#### *entertainment*

# **Korg Pa-Keyboard - Zwei Styles "Karneval Einzugsmärsche"**

- **Narhalla-Marsch**
- **Es war einmal ein treuer Husar**

Die SET-Datei beinhaltet zwei Styles mit jeweils 4 Keyboard-Sets.

### **Hinweise zur Spielweise**

### **Narhalla-Marsch**

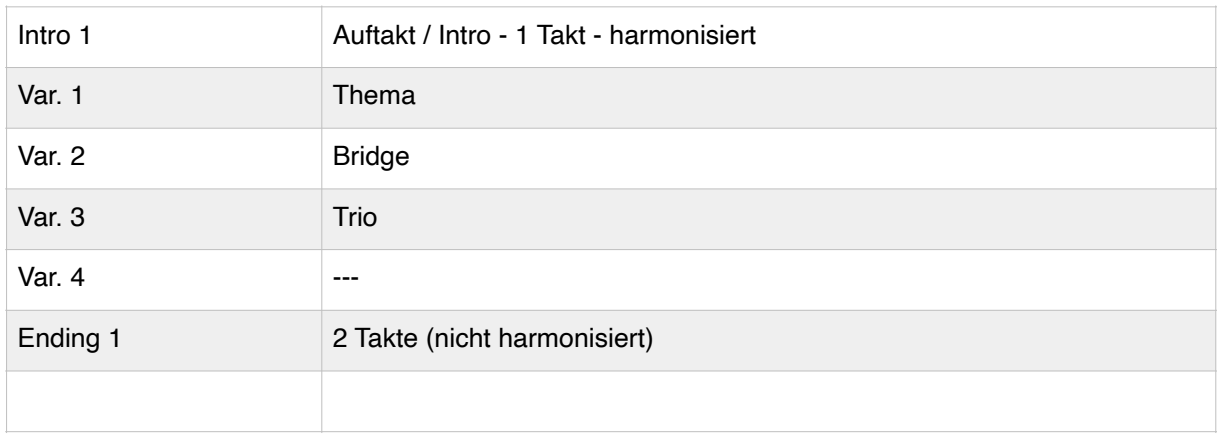

## **Es war einmal ein treuer Husar**

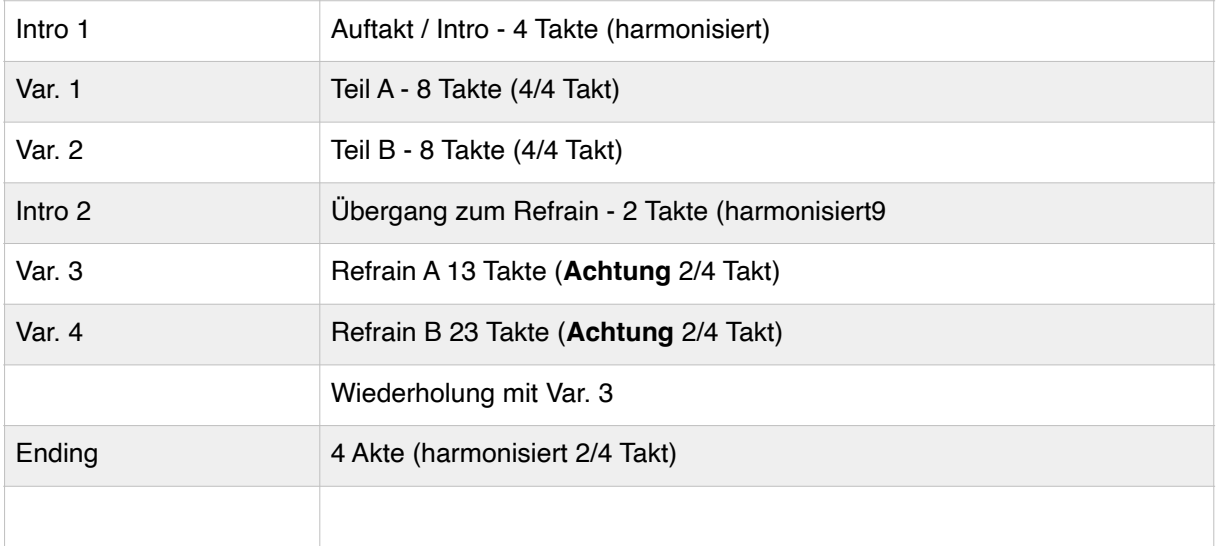

Zum Einladen des Styles empfehle ich den

## **DIRECT-FOLDER-Modus Taste GLOBAL**

- 1. Im Display MODE PREFERENCE anwählen
- 2. Unten im Display die Seite "MEDIA" wählen
- 3. Button "BROWSE" antippen (es öffnet sich die nächste Display-Seite)
- 4. unten links im Display (kleines Dreieck) USB-Stick auswählen
- 5. Die gewünschte 4X045 Karneval\_Einzug.SET-Datei antippen (wird farblich unterlegt)
- 6. Button "SELECT" antippen (das Display springt eine Seite zurück)
- 7. Neben dem Button "BROWSE" wird der Pfad zur Datei (auf dem USB-Stick) angezeigt.
- 8. Mit Taste "EXIT" zurück zum Start-Bildschirm

Beim Aufrufen der Style-Seite im Display (z.B. mit irgendeiner Taste im Bereich der Styles, wird in der Überschrift des Displays der Bereich "**DIRECT**" angezeigt. Hier wählt man den USER01 und findet dort die beiden Styles (anwählen und spielen). Sollte der Style gefallen, kann man diesen Style dauerhaft in den USER-Bereich des Keyboards kopieren:

- 1. Style "Narhalla Marsch" und "Es war einmal" im Bereich DIRECT antippen (wird markiert).
- 2. Rechts oben im Display des Dreieck drücken.
- 3. Funktion "COPY AND PASTE" wählen.
- 4. Freien Speicherplatz im Bereich USER anwählen (schon ist der Style kopiert.